# Dell™ 3300MP Projector User's Guide

<u>Safety Instructions (Read before connecting the projector)</u>
<u>About Your Projector</u>

Installation Using Your Projector Troubleshooting Specifications Regulatory Notices

# Notes, Notices, and Cautions

NOTE: A NOTE indicates important information that helps you make better use of your projector.

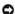

NOTICE: A NOTICE indicates either potential damage to hardware or loss of data and tells you how to avoid the problem.

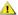

ACAUTION: A CAUTION indicates a potential for property damage, personal injury, or death.

Information in this document is subject to change without notice. ©2004 Dell Inc. All rights reserved.

Reproduction in any manner whatsoever without the written permission of Dell Inc. is strictly forbidden.

Trademarks used in this text: Dell and the DELL logo are trademarks of Dell Inc.; DLP and Texas Instruments are trademarks of Texas Instruments Corporation; Microsoft and Windows are registered trademarks of Microsoft Corporation; Macintosh is a registered trademark of Apple Computer, Inc.

Other trademarks and trade names may be used in this document to refer to either the entities claiming the marks and names or their products. Dell Inc. disclaims any proprietary interest in trademarks and trade names other than its own.

#### **Restrictions and Disclaimers**

The information contained in this document, including all instructions, cautions, and regulatory approvals and certifications, is based upon statements provided to Dell by the manufacturer and has not been independently verified or tested by Dell. Dell disclaims all liability in connection with any deficiencies in such information.

All statements or claims regarding the properties, capabilities, speeds, or qualifications of the part referenced in this document are made by the manufacturer and not by Dell. Dell specifically disclaims any knowledge of the accuracy, completeness, or substantiation for any such statements.

February 2004 Rev. A00

### Back to Contents Page

# About Your Projector: Dell™ 3300MP Projector

- FeaturesEquipmentMain Unit
- Control Panel
- Connection Ports Remote Control

#### **Features**

- ☐ Single chip 0.7" Texas Instruments DLP™ technology
- ☐ High contrast, double data rate (DDR) digital micro mirror device
- ☐ True XGA (1024 x 768) native resolution
- □ 3.99 lbs (1.81 kg) lightweight compact design
- □ 1600 ANSI lumens brightness (Max)
- □ 1700:1 full on / full off contrast ratio
- □ 1.2x manual zoom lens
- ☐ Built in 2W speaker
- Auto image re-sizing (Auto-Sync) to 1024x 768 full screen with scaling compression compatibility for SXGA+, SXGA, XGA, SVGA, VGA, MAC
- □ Great connectivity -- Multiple PC and High Definition inputs (via M1-DA and RGB), S-Video, Composite Video (RCA), Component Video
- ☐ Preset and user defined video modes for optimum video and graphic settings
- □ LCD display for real time projector status
- □ Self-diagnostic for video troubleshooting
- ☐ State-of-the-art motion adaptive hardware de-interlacing with 3:2 and 2:2 pull down
- □ 180-watt user-replaceable P-VIP 3000-hour lamp
- ☐ Eco Mode allows end user to extend lamp life to 5000 hours by reducing the lamp wattage and brightness.
- ☐ Compatibility with Macintosh® computers
- □ Compatibility with NTSC, NTSC4.43, PAL, PAL-M, PAL-N, SECAM, and HDTV (1080i, 720p, 576i/p, 480i/p)
- ☐ High-definition TV compatibility
- ☐ User-friendly, multi-language on-screen display (OSD)
- Advanced auto vertical electronic keystone correction
- □ Remote projector control from PC via RS232 port
- □ Drop tested carrying case included
- □ Plug and play for photo image display from the option for memory card reader (Memory card module sold separately)

#### Equipment

Your projector comes with all the items shown below. Ensure that you have all the items, and contact Dell if anything is missing.

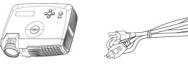

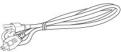

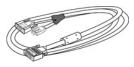

Main unit

3.0m Power cord

1.8m M1-A to D-sub/USB cable

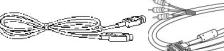

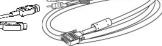

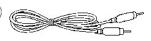

2.0m S-video cable

1.8m M1-A to HDTV cable

1.8m Composite Video cable

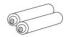

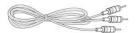

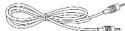

Batteries (2)

1.8m RCA to Audio cable

1.8m 1/8" Mini Phone Jack cable

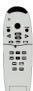

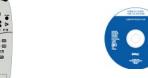

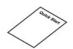

Remote control

Dell 3300MP Projector User's Guide

Dell 3300MP Projector Quick Start Card

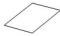

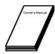

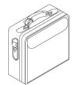

Warranty Guide

Owner's Manual

Carrying case

## Main Unit

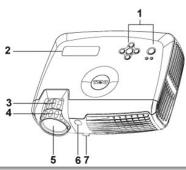

| 1 | Control panel              |
|---|----------------------------|
| 2 | LCD status display         |
| 3 | Zoom tab                   |
| 4 | Focus ring                 |
| 5 | Lens                       |
| 6 | IR Remote control receiver |
| 7 | Elevator button            |

## Control Panel

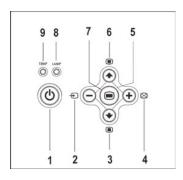

| 1 | Power button              |
|---|---------------------------|
| 2 | Source                    |
| 3 | Keystone adjustment       |
| 4 | Re-sync                   |
| 5 | Four directional keys     |
| 6 | Keystone adjustment       |
| 7 | Menu                      |
| 8 | Lamp warning light        |
| 9 | Temperature warning light |

## **Connection Ports**

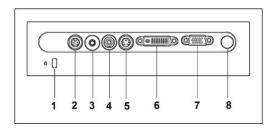

| 1 | Kensington lock hole           |
|---|--------------------------------|
| 2 | RS232 connector                |
| 3 | Audio input connector          |
| 4 | Composite video connector      |
| 5 | S-video connector              |
| 6 | M1-DA connector                |
| 7 | VGA Out (monitor loop-through) |
| 8 | IR Receiver                    |

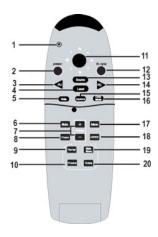

| 1  | Light               | 11 | Directional Pad                |
|----|---------------------|----|--------------------------------|
| 2  | Power button        | 12 | R-sync button                  |
| 3  | PU button (page up) | 13 | Source button                  |
| 4  | Laser pointer       | 14 | PD button (page down)          |
| 5  | Hide button         | 15 | Keystone correction            |
| 6  | Mute button         | 16 | Color Mode button              |
| 7  | Volume+- button     | 17 | Menu button                    |
| 8  | Freeze button       | 18 | 4:3/16:9 (aspect ratio) button |
| 9  | Normal button       | 19 | Slide Show button              |
| 10 | Preview button      | 20 | Rotate button                  |

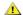

CAUTION: The remote control has a Class II laser that emits radiation. To reduce the risk of injury to the eyes, do not look directly into the laser light on the remote control and do not point the laser light into anyone's eyes.

₹ 7

Battery Disposal: Your projector remote control uses zinc-manganese batteries. If you need to replace the batteries, see your Dell 3300MP Projector Quick Start Card.

Do not dispose of used batteries along with household waste. Contact your local waste disposal agency for the address of the nearest battery deposit site.

# **Contacting Dell**

To contact Dell electronically, you can access the following websites:

- 1 www.dell.com
- support.dell.com (technical support)
  premiersupport.dell.com (technical support for educational, government, healthcare, and medium/large business customers, including Premier, Platinum, and Gold customers)

For specific web address for your country, find the appropriate country section in the table below.

NOTE: Toll-free numbers are for use within the country for which they are listed.

When you need to contact Dell, use the electronic addresses, telephone numbers, and codes provided in the following table. If you need assistance in determining which codes to use, contact a local or an international operator.

| Antigua and Barbuda   General Support   Technical Support and Customer Care   Technical Support and Customer Care   Technical Support and Customer Care   Technical Support Eax   Tech Support Eax   Tech Support Each Eax   Tech Support Eax   Tech Support Eax   | Country (City) International Access<br>Code Country Code City Code | Department Name or Service Area, Website and E-mail Address | Area<br>Code | Local Numbers,and Toll-<br>Free Numbers |
|----------------------------------------------------------------------------------------------------|--------------------------------------------------------------------|-------------------------------------------------------------|--------------|-----------------------------------------|
| Argentina (Buenos Aires)         Technical Support and Customer Care         Ioil free: 0800 444 0733           International Access Code: 00         Sales         Ioil free: 0810 444 3355           Country Code: 54         Tech Support Fax         11         4515-7139           City Code: 11         Customer Care Fax         11         4515-7138           Website: www.dell.com.ar         Ioil-free: 200-1578           Aruba         General Support         Ioil-free: 200-1578           Australia (Sydney)         E-mail (Australia): au_tech_support@dell.com         International Access Code: 0011           Country Code: 61         E-mail (New Zealand): nz_tech_support@dell.com         International Access Code: 0011           Customer Care         Corporate Sales         Ioil free: 1-800-693-55-33           Transaction Sales         Ioil free: 1-800-808-385         Ioil free: 1-800-808-385           Ioil free: 1-800-808-312         Ioil free: 1-800-808-312         Ioil free: 1-800-808-312           Austria (Vienna)         Switchboard         01         491 040           International Access Code: 900         Home/Small Business Sales         01         795676-02           Country Code: 43         Home/Small Business Texhical Support         01         795676-05           Home/Small Business Texhical Support         01         79567                                                                                                    | Anguilla                                                           | General Support                                             |              | toll free:800-335-0031                  |
| International Access Code:00   Sales   Items   Items | Antigua and Barbuda                                                | General Support                                             |              | 1-800-805-5924                          |
| Tech Support Fax                                                                                                    | Argentina (Buenos Aires)                                           | Technical Support and Customer Care                         |              | toll free: 0800 444 0733                |
| City Code:11                                                                                                    | International Access Code:00                                       | Sales                                                       |              | toll free: 0810 444 3355                |
| Website: www.dell.com.ar                                                                                                    | Country Code:54                                                    | Tech Support Fax                                            | 11           | 4515-7139                               |
| Aruba   General Support   E-mail (Australia): au_tech_support@dell.com                                                                                                    | City Code:11                                                       | Customer Care Fax                                           | 11           | 4515-7138                               |
| Australia (Sydney)   E-mail (Australia): au_tech_support@dell.com                                                                                                    |                                                                    | Website: www.dell.com.ar                                    |              | toll-free:800-1578                      |
| E-mail (New Zealand): nz_tech_support@dell.com                                                                                                    | Aruba                                                              | General Support                                             |              |                                         |
| Home and Small Business   1-300-65-55-33   toll free: 1-800-633-559   toll free: 1-800-633-559   toll free: 1-800-633-559   toll free: 1-800-633-559   toll free: 1-800-633-559   toll free: 1-800-633-559   toll free: 1-800-633-559   toll free: 1-800-608-889   toll free: 1-800-808-889   toll free: 1-800-808-385   toll free: 1-800-808-385   toll free: 1-800-808-385   toll free: 1-800-808-385   toll free: 1-800-808-385   toll free: 1-800-808-312   toll free: 1-800-808-312   tol | Australia (Sydney)                                                 | E-mail (Australia): au_tech_support@dell.com                |              |                                         |
| Country Code:61         Government and Business         toll free: 1-800-633-559           City Code:2         Preferred Accounts Division (PAD)         toll free: 1-800-633-559           Customer Care         toll free: 1-800-808-385         toll free: 1-800-808-385           Corporate Sales         toll free: 1-800-808-385         toll free: 1-800-808-312           Itoll free: 1-800-808-312         toll free: 1-800-808-312         toll free: 1-800-818-341           Austria (Vienna)         Switchboard         01         491 040           International Access Code:900         Home/Small Business Sales         01         795676-02           Country Code:43         Home/Small Business Fax         01         795676-05           City Code:1         Preferred Accounts/Corporate Customer Care         01         795676-03           City Code:1         Preferred Accounts/Corporate Technical Support         01         795676-04           Home/Small Business Technical Support         01         795676-04           Preferred Accounts/Corporate Technical Support         060-8779           Website: support.euro.dell.com         toll-free:1-866-278-6818           Barbados         General Support         02         481 92 88           International Access Code:00         Customer Care         02         481 91 19                                                                                                    | International Access Code:0011                                     | E-mail (New Zealand): nz_tech_support@dell.com              |              |                                         |
| City Code:2   Preferred Accounts Division (PAD)   Customer Care   Corporate Sales   Transaction Sales   Transaction Sales    | 0                                                                  | Home and Small Business                                     |              | 1-300-65-55-33                          |
| Customer Care   Customer Care   Customer Care   Corporate Sales   Colfree: 1-800-808-339   toll free: 1-800-808-385   toll free: 1-800-808-385   toll free: 1-800-808-385   toll free: 1-800-808-385   toll free: 1-800-808-385   toll free: 1-800-808-385   toll free: 1-800-808-312   toll free: 1-800-808-312   toll free: 1-800-808-312   toll free: 1-800-808-312   toll free: 1-800-808-312   toll free: 1-800-808-312   toll free: 1-800-808-312   toll free: 1-800-808-312   toll free: 1-800-808-312   toll free: 1-800-808-312   toll free: 1-800-818-341   toll free: 1-800-818-341   toll free | Country Code:61                                                    | Government and Business                                     |              | toll free: 1-800-633-559                |
| Corporate Sales   Transaction Sales   Transaction Sales   Transa | City Code:2                                                        | Preferred Accounts Division (PAD)                           |              | toll free: 1-800-060-889                |
| Transaction Sales                                                                                                    |                                                                    | Customer Care                                               |              | toll free: 1-800-819-339                |
| Fax                                                                                                    |                                                                    | Corporate Sales                                             |              | toll free: 1-800-808-385                |
| Austria (Vienna)   Switchboard   01   491 040                                                                                                    |                                                                    | Transaction Sales                                           |              | toll free: 1-800-808-312                |
| Home/Small Business Sales                                                                                                    |                                                                    | Fax                                                         |              | toll free: 1-800-818-341                |
| Home/Small Business Fax   01   795676-05     Home/Small Business Customer Care   01   795676-03     City Code:1   Preferred Accounts/Corporate Customer Care   0660-8056     Home/Small Business Technical Support   01   795676-04     Preferred Accounts/Corporate Technical Support   0660-8779     Website: support.euro.dell.com     E-mail: tech_support_central_europe@dell.com     Bahamas   General Support   1-800-534-3142     Belgium (Brussels)   Technical Support   02   481 92 88     International Access Code:00   Customer Care   02   481 91 19     Home/Small Business Sales   02   481 91 00     City Code:32   Corporate Sales   02   481 91 00     City Code:32   Corporate Sales   03   481 91 00     City Code:32   Corporate Sales   04   481 91 00     City Code:32   Corporate Sales   04   481 91 91     City Code:32   Corporate Sales   04   481 91 91     City Code:32   Corporate Sales   04   481 91 91     City Code:32   Corporate Sales   04   481 91 91     City Code:32   Corporate Sales   04   481 91 91     City Code:32   Code:32   481 91 91     Ci | Austria (Vienna)                                                   | Switchboard                                                 | 01           | 491 040                                 |
| Country Code:43         Home/Small Business Customer Care         01         795676-03           City Code:1         Preferred Accounts/Corporate Customer Care         0660-8056           Home/Small Business Technical Support         01         795676-04           Preferred Accounts/Corporate Technical Support         0660-8779           Website: support.euro.dell.com         E-mail: tech_support_central_europe@dell.com           Bahamas         General Support         toll-free:1-866-278-6818           Barbados         General Support         1-800-534-3142           Belgium (Brussels)         Technical Support         02         481 92 88           International Access Code:00         Customer Care         02         481 91 19           Home/Small Business Sales         toll free: 0800 16884         Corporate Sales           Corporate Sales         02         481 91 00                                                                                                    | International Access Code:900                                      | Home/Small Business Sales                                   | 01           | 795676-02                               |
| Home/Small Business Customer Care                                                                                                    | Country Code 42                                                    | Home/Small Business Fax                                     | 01           | 795676-05                               |
| Home/Small Business Technical Support   01   795676-04     Preferred Accounts/Corporate Technical Support   0660-8779     Website: support.euro.dell.com     E-mail: tech_support_central_europe@dell.com     Bahamas   General Support   toll-free:1-866-278-6818     Barbados   General Support   1-800-534-3142     Belgium (Brussels)   Technical Support   02   481 92 88     Customer Care   02   481 91 19     Home/Small Business Sales   toll free: 0800 16884     Corporate Sales   02   481 91 00     City Code: 32   Corporate Sales   02   481 91 00     City Code: 32   Corporate Sales   02   481 91 00     City Code: 32   Corporate Sales   02   481 91 00     City Code: 32   Corporate Sales   02   481 91 00     City Code: 32   Corporate Sales   02   481 91 00     City Code: 32   Corporate Sales   02   481 91 00     City Code: 32   Corporate Sales   02   481 91 00     City Code: 32   Corporate Sales   02   481 91 00     City Code: 32   Corporate Sales   03   481 91 00     City Code: 32   Corporate Sales   03   481 91 00     City Code: 32   Corporate Sales   03   481 91 00     City Code: 32   Corporate Sales   04   481 91 00     City Code: 32   Corporate Sales   05   481 91 00     City Code: 32   Corporate Sales   05   481 91 00     City Code: 32   Code: 481 91 00     City Code: 32   Code: 481 91 00     City Code: 32   Code: 481 91 00     City Cod | Country Code:43                                                    | Home/Small Business Customer Care                           | 01           | 795676-03                               |
| Preferred Accounts/Corporate Technical Support   0660-8779                                                                                                    | City Code:1                                                        | Preferred Accounts/Corporate Customer Care                  |              | 0660-8056                               |
| Website: support.euro.dell.com   E-mail: tech_support_central_europe@dell.com                                                                                                    |                                                                    | Home/Small Business Technical Support                       | 01           | 795676-04                               |
| E-mail: tech_support_central_europe@dell.com                                                                                                    |                                                                    | Preferred Accounts/Corporate Technical Support              |              | 0660-8779                               |
| Bahamas         General Support         toll-free:1-866-278-6818           Barbados         General Support         1-800-534-3142           Belgium (Brussels)         Technical Support         02         481 92 88           International Access Code:00         Customer Care         02         481 91 19           Home/Small Business Sales         toll free: 0800 16884           Corporate Sales         02         481 91 00                                                                                                    |                                                                    | Website: support.euro.dell.com                              |              |                                         |
| Barbados   General Support   1-800-534-3142     Belgium (Brussels)   Technical Support   02   481 92 88     International Access Code:00   Customer Care   02   481 91 19     Home/Small Business Sales   toll free: 0800 16884     Corporate Sales   02   481 91 00     City Code:32   Corporate Sales   02   481 91 00     City Code:32   Corporate Sales   02   481 91 00     City Code:32   Corporate Sales   03   481 91 00     City Code:32   Corporate Sales   04   481 91 00     City Code:32   Corporate Sales   05   481 91 00     City Code:32   Corporate Sales   05   481 91 00     City Code:32   Code:32   381 91     City Code:32   Code:32   38 |                                                                    | E-mail: tech_support_central_europe@dell.com                |              |                                         |
| Technical Support   02   481 92 88                                                                                                    | Bahamas                                                            | General Support                                             |              | toll-free:1-866-278-6818                |
| Customer Care                                                                                                    | Barbados                                                           | General Support                                             |              | 1-800-534-3142                          |
| Home/Small Business Sales                                                                                                    | Belgium (Brussels)                                                 | Technical Support                                           | 02           | 481 92 88                               |
| Country Code:32  Corporate Sales  02  481 91 00                                                                                                    | International Access Code:00                                       | Customer Care                                               | 02           | 481 91 19                               |
| City Code: 2 02 481 91 00                                                                                                    | Country Code 22                                                    | Home/Small Business Sales                                   |              | toll free: 0800 16884                   |
| City Code:2 Fax 02 481 92 99                                                                                                    | Country Code:32                                                    | Corporate Sales                                             | 02           | 481 91 00                               |
|                                                                                                    | City Code:2                                                        | Fax                                                         | 02           | 481 92 99                               |

|                               | Switchboard                                                                     | 02  | 481 91 00                 |
|-------------------------------|---------------------------------------------------------------------------------|-----|---------------------------|
|                               | Website: support.euro.dell.com                                                  |     |                           |
|                               | E-mail: tech_be@dell.com                                                        |     |                           |
|                               | E-mail for French Speaking Customers:<br>support.euro.dell.com/be/fr/emaildell/ |     |                           |
| Bermuda                       | General Support                                                                 |     | 1-800-890-0748            |
| Bolivia                       | General Support                                                                 |     | toll free: 800-10-0238    |
| Brazil                        | Customer Support, Technical Support                                             |     | toll free: 0800 90 3355   |
| International Access Code:00  | Technical Support Fax                                                           | 51  | 481-5470                  |
| Country Code:55               | Customer Care Fax                                                               | 51  | 481-5480                  |
| City Code:51                  | Sales                                                                           |     | toll free: 0800 90 3390   |
|                               | Website: www.dell.com/br                                                        |     |                           |
| British Virgin Islands        | General Support                                                                 |     | toll-free:1-866-278-6820  |
| Brunei                        | General Support                                                                 | 604 | 633 4966                  |
| Country CodosC72              | Customer Service (Penang, Malaysia)                                             | 604 | 633 4949                  |
| Country Code:673              | Transaction Sales (Penang, Malaysia)                                            | 604 | 633 4955                  |
| Canada (North York, Ontario)  | Automated Order-Status System                                                   |     | toll free: 1-800-433-9014 |
|                               | AutoTech (Automated technical support)                                          |     | toll free: 1-800-247-9362 |
| International Access Code:011 | Customer Care Home & Home Office & Small Business                               |     | 1-800-847-4096            |
|                               | Customer Care Medium, Large, Commercial, Government (100+ Employees)            |     | 1-800-326-9463            |
|                               | Technical Support Home & Home Office & Small Business                           |     | 1-800-847-4096            |
|                               | Technical Support Medium, Large, Commercial, Government (100+ Employees)        |     | 1-800-387-5757            |
|                               | Sales (direct-from outside Toronto)                                             |     | 1-800-387-5752            |
|                               | Sales (direct-from within Toronto)                                              |     | 416-758-2200              |
|                               | Sales (federal government, education, and medical)                              |     | 1-800-567-7542            |
|                               | Tech Fax                                                                        |     | toll free: 1-800-950-1329 |
| Cayman Islands                | General Support                                                                 |     | 1-800-805-7541            |
| Chile (Santiago)              | Sales, Customer Support, and Technical Support                                  |     | toll free: 1230-020-4823  |
| Country Code:56               |                                                                                 |     |                           |
| City Code:2                   |                                                                                 |     |                           |
| China (Xiamen)                | Tech Support website: support.ap.dell.com/china                                 |     |                           |
| Country Code:86               | Tech Support E-mail: cn_support@dell.com                                        |     |                           |
|                               | Tech Support Fax                                                                |     | 818-1350                  |
| City Code:592                 | Projector Technical Support Phone                                               |     | toll free: 800 858 2920   |
|                               | Customer Experience                                                             |     | toll free: 800 858 2060   |
|                               | Home and Small Business                                                         |     | toll free: 800 858 2222   |
|                               | Preferred Accounts Division                                                     |     | toll free: 800 858 2062   |
|                               | Large Corporate Accounts North                                                  |     | toll free: 800 858 2999   |
|                               | Large Corporate Accounts North Government and Education                         |     | toll free: 800 858 2955   |
|                               | Large Corporate Accounts East                                                   |     | toll free: 800 858 2020   |
|                               | Large Corporate Accounts East Government and Education                          |     | toll free: 800 858 2669   |
|                               | Large Corporate Accounts Queue Team                                             |     | toll free: 800 858 2572   |
|                               | Large Corporate Accounts South                                                  |     | toll free: 800 858 2355   |
|                               | Large Corporate Accounts West                                                   |     | toll free: 800 858 2811   |
|                               | Large Corporate Accounts GCP                                                    |     | toll free: 800 858 2055   |
|                               | Large Corporate Account Key Accounts                                            |     | toll-free:800-858-2628    |
|                               | Large Corporate Accounts Spare Parts                                            |     | toll free: 800-858-2621   |
|                               | <u>'</u>                                                                        |     |                           |

| Costa Rica                                                       | General Support                                               |          | 0800-012-0435             |
|------------------------------------------------------------------|---------------------------------------------------------------|----------|---------------------------|
| Czech Republic (Prague)                                          | Technical Support                                             | 02       | 22 83 27 27               |
| International Access Code:00                                     | Customer Care                                                 | 02       | 22 83 27 11               |
|                                                                  | Fax                                                           | 02       | 22 83 27 14               |
| Country Code:420                                                 | TechFax                                                       | 02       | 22 83 27 28               |
| City Code:2                                                      | Switchboard                                                   | 02       | 22 83 27 11               |
|                                                                  | Website: support.euro.dell.com                                |          |                           |
|                                                                  | E-mail: czech_dell@dell.com                                   |          |                           |
| Denmark (Horsholm)                                               | Technical Support                                             |          | 70230182                  |
| International Access Code:00                                     | Customer Care(Relational)                                     |          | 70230184                  |
|                                                                  | Home/Small Business Customer Care                             |          | 32875505                  |
| Country Code:45                                                  | Switchboard (Relational)                                      |          | 32871200                  |
|                                                                  | Fax Switchboard (Relational)                                  |          | 32871201                  |
|                                                                  | Switchboard (Home/Small Business)                             |          | 32875000                  |
|                                                                  | Fax Switchboard (Home/Small Business)                         |          | 32875001                  |
|                                                                  | Website: support.euro.dell.com                                |          |                           |
|                                                                  | E-mail Support (portable computers): den_nbk_support@dell.com |          |                           |
|                                                                  | E-mail Support (desktop computers): den_support@dell.com      |          |                           |
|                                                                  | E-mail Support (servers): Nordic_server_support@dell.com      |          |                           |
| Dominica                                                         | General Support                                               |          | toll free: 1-866-278-6821 |
| Dominican Republic                                               | General Support                                               |          | toll free: 1-800-156-1588 |
| Ecuador                                                          | General Support                                               |          | toll-free 999-119         |
| El Salvador                                                      | General Support                                               |          | 01-889-753-0777           |
| Finland (Helsinki)                                               | Technical Support                                             | 09       | 253 313 60                |
|                                                                  | Technical Support Fax                                         | 09       | 253 313 81                |
| International Access Code:990                                    | Relational Customer Care                                      | 09       | 253 313 38                |
| Country Code:358                                                 | Home/Small Business Customer Care                             | 09       | 693 791 94                |
| City Code:9                                                      | Fax                                                           | 09       | 253 313 99                |
|                                                                  | Switchboard                                                   | 09       | 253 313 00                |
|                                                                  | Website: support.euro.dell.com                                |          |                           |
|                                                                  | E-mail: fin_support@dell.com                                  |          |                           |
| France (Paris) (Montpellier)                                     | Home and Small Business                                       |          |                           |
|                                                                  | Technical Support                                             | 0825     | 387 270                   |
| nternational Access Code:00                                      | Customer Care                                                 | 0825     | 823 833                   |
| Country Code:33                                                  | Switchboard                                                   | 0825     | 004700                    |
| City Code:(1)(4)                                                 | Switchboard (calls from outside of France)                    | 04       | 99 75 40 00               |
| ,                                                                | Sales                                                         | 0825     | 004 700                   |
|                                                                  | Fax (calls from outside of France)                            | 04       | 99 75 40 001              |
|                                                                  | Website: support.euro.dell.com                                | 04       | 99 73 40 001              |
|                                                                  | E-mail: support.euro.dell.com/fr/fr/emaildell/                | ]        |                           |
|                                                                  | Corporate                                                     | l<br>i   |                           |
|                                                                  |                                                               | 0825     | 004 710                   |
|                                                                  | Technical Support                                             |          | 004 719                   |
|                                                                  | Customer Care                                                 | 0825     | 338 339                   |
|                                                                  | Fax                                                           | 01       | 55 94 71 01               |
|                                                                  | Switchboard                                                   | 01       | 55 94 71 00               |
|                                                                  | Sales                                                         | 01       | 55 94 71 00               |
| Germany (Langen) International<br>Access Code:00 Country Code:49 | Technical Support                                             | 06103    | 766-7200                  |
| <b>,</b>                                                         | Home/Small Business Customer Care                             |          | 0180-5-224 400            |
|                                                                  | Global Segment Customer Care                                  | 06103    | 766-9570                  |
|                                                                  | Preferred Accounts Customer Care                              | 06103    | 766-9420                  |
|                                                                  |                                                               | <u> </u> | <u> </u>                  |

|                               | Switchboard                                                          | 06103 | 766-7000                                |
|-------------------------------|----------------------------------------------------------------------|-------|-----------------------------------------|
|                               | Website: support.euro.dell.com                                       | 00103 | 100-1000                                |
|                               | E-mail: tech_support_central_europe@dell.com                         |       |                                         |
| Grenada                       | General Support                                                      |       | toll free:1-866-540-3355                |
| Guatemala                     |                                                                      | 1     | 1-800-999-0136                          |
|                               | General Support                                                      |       |                                         |
| Guyana                        | General Support                                                      |       | toll free:1-877-440-6511                |
| Hong Kong                     | Technical Support (Dimension™ and Inspiron™ )                        |       | 296-93188                               |
| International Access Code:001 | Technical Support (OptiPlex™, Latitude™, and Dell Precision™)        |       | 296-93191                               |
| Country Code:852              | Customer Service (non-technical, post-sales issues)                  |       | 800-93-8291                             |
|                               | Transaction Sales                                                    |       | toll free: 800 96 4109                  |
|                               | Large Corporate Accounts HK                                          |       | toll free: 800 96 4108                  |
|                               | Large Corporate Accounts GCP HK                                      |       | toll free: 800 90 3708                  |
| India                         | Technical Support                                                    |       | 1600-33-8045                            |
|                               | Sales                                                                |       | 1600-33-8044                            |
| Ireland (Cherrywood)          | Ireland Technical Support                                            | 1850  | 543 543                                 |
| International Access Code:16  | UK Technical Support (dial within UK only)                           | 1870  | 908 0800                                |
| Country Code:353              | Home User Customer Care                                              | 01    | 204 4095                                |
| ,                             | Small Business Customer Care                                         | 01    | 204 4444                                |
|                               | Corporate Customer Care                                              | 01    | 204 4003                                |
|                               | UK Customer Care (dial number within UK only)                        | 0870  | 906 0010                                |
|                               | Ireland Sales                                                        | 01    | 204 4444                                |
|                               | UK Sales (dial within UK only)                                       | 0870  | 907 4000                                |
|                               | Sales Fax                                                            | 01    | 204 0144                                |
|                               | Fax                                                                  | 01    | 204 5960                                |
|                               | Switchboard                                                          | 01    | 204 4444                                |
|                               | Website: support.euro.dell.com                                       |       |                                         |
|                               | E-mail: dell_direct_support@dell.com                                 |       |                                         |
| Italy (Milan)                 | Home and Small Business                                              |       |                                         |
| International Access Code:00  | Technical Support                                                    | 02    | 577 826 90                              |
| 0 0                           | Customer Care                                                        | 02    | 696 821 14                              |
| Country Code:39               | Fax                                                                  | 02    | 696 821 13                              |
| City Code:2                   | Switchboard                                                          | 02    | 696 821 12                              |
|                               | Website: support.euro.dell.com                                       |       |                                         |
|                               | E-mail: support.euro.dell.com/it/it/emaildell/                       |       |                                         |
|                               | Corporate                                                            |       |                                         |
|                               | Technical Support                                                    | 02    | 577 826 90                              |
|                               | Customer Care                                                        | 02    | 577 825 55                              |
|                               | Fax                                                                  | 02    | 577 035 30                              |
|                               | Switchboard                                                          | 02    | 577 821                                 |
|                               | Website: support.euro.dell.com                                       |       |                                         |
|                               | E-mail: support.euro.dell.com/it/it/emaildell/                       |       |                                         |
| Jamaica                       | General Support (dial from within Jamaica only)                      |       | 1-800-404-9205                          |
| Japan (Kawasaki)              | Web site: support.jp.dell.com                                        |       |                                         |
| International Access Code:001 | Technical Support                                                    | 44    | toll free: 0120-981-690                 |
| Country Code:81               | Technical Support Outside of Japan                                   | 44    | 556-3468                                |
| Country Code.or               | Customer Care                                                        | 44    | 556-4240                                |
| Korea (Seoul)                 | Technical Support                                                    |       | toll free: 080-200-3800                 |
|                               | Sales                                                                |       | toll free: 080-200-3600                 |
| International Access Code:001 |                                                                      |       |                                         |
|                               | Customer Service (Penang. Malaysia)                                  |       | toil free: 604-633-4949                 |
| Country Code:82               | Customer Service (Penang, Malaysia)  Customer Service (Seoul, Korea) |       | toll free: 604-633-4949<br>080-200-3800 |

|                                | Switchboard                                                          |     | 2194-6000                                  |
|--------------------------------|----------------------------------------------------------------------|-----|--------------------------------------------|
| Latin America                  | Customer Technical Support (Austin, Texas, U.S.A.)                   | 512 | 728-4093                                   |
|                                | Customer Service (Austin, Texas, U.S.A.)                             | 512 | 728-3619                                   |
|                                | Fax (Technical Support and Customer Service) (Austin, Texas, U.S.A.) | 512 | 728-3883                                   |
|                                | Sales (Austin, Texas, U.S.A.)                                        | 512 | 728-4397                                   |
|                                | Sales Fax (Austin, Texas, U.S.A.)                                    | 512 | 728-4600 or 728-3772                       |
| uxembourg International Access | Technical Support (Brussels, Belgium)                                | 02  | 481 92 88                                  |
| Code:00 Country Code:352       | Home/Small Business Sales (Brussels, Belgium)                        |     | toll free: 080016884                       |
|                                | Corporate Sales (Brussels, Belgium)                                  | 02  | 481 91 00                                  |
|                                | Customer Care (Brussels, Belgium)                                    | 02  | 481 91 19                                  |
|                                | Switchboard (Brussels, Belgium)                                      | 02  | 481 91 00                                  |
|                                | Fax (Brussels, Belgium)                                              | 02  | 481 92 99                                  |
|                                | Website: support.euro.dell.com                                       |     |                                            |
|                                | E-mail: tech_be@dell.com                                             |     |                                            |
| Macao                          | Technical Support                                                    |     | toll free: 0800 582                        |
| Country Code:853               | Customer Service (Penang, Malaysia)                                  | 1   | 604 633 4949                               |
| y 00d0.000                     | Transaction Sales                                                    |     | toll free: 0800 581                        |
| Malaysia (Penang)              | Technical Support                                                    |     | toll free: 1 800 888 298                   |
| nternational Access Code:00    | Customer Service                                                     | 4   | 633 4949                                   |
| Country Code:60                | Transaction Sales                                                    |     | toll free: 1 800 888 202                   |
| City Code: 4                   | Corporate Sales                                                      |     | toll free: 1 800 888 213                   |
| Mexico                         | Customer Technical Support                                           |     | 001-877-384-8979 or 001-                   |
| nternational Access Code:00    | Sales                                                                |     | 877-269-3383<br>50-81-8800 or 01-800-888   |
| Country Code:52                |                                                                      |     | 3355                                       |
|                                | Customer Service                                                     |     | 001-877-384-8979 or 001-<br>877-269-3383   |
|                                | Main                                                                 |     | 50-81-8800 or 01-800-888<br>3355           |
| Montserrat                     | General Support                                                      |     | toll free:1-866-278- 6822                  |
| Netherlands Antilles           | General Support                                                      |     | 001-800-882-1519                           |
| Vetherlands (Amsterdam)        | Technical Support                                                    | 20  | 674 4500                                   |
| nternational Access Code:00    | Home/Small and Medium Business                                       | 20  | 674 5500                                   |
|                                | Home/Small and Medium Business Fax                                   | 20  | 674 4775                                   |
| Country Code:31                | Home/Small and Medium Business Customer Care                         | 20  | 674 4200                                   |
| City Code:20                   | Corporate                                                            | 20  | 674 5000                                   |
|                                | Corporate Fax                                                        | 20  | 674 4779                                   |
|                                | Corporate Customer Care                                              | 20  | 674 4325                                   |
|                                | Website: support.euro.dell.com                                       | 1   |                                            |
|                                | E-mail: support.euro.dell.com/nl/nl/emaildell/                       | +   |                                            |
| New Zealand                    | E-mail (New Zealand): nz_tech_support@dell.com                       | 1   |                                            |
|                                | E-mail (Australia): nz_tech_support@dell.com                         |     |                                            |
|                                | Home and Small Business                                              |     | 0800 446 255                               |
|                                | Government and Business                                              | 1   | 0800 444 617                               |
|                                | Sales                                                                |     |                                            |
|                                |                                                                      | 1   | 0800 441 567                               |
|                                | Fax                                                                  |     | 0800 441 566                               |
|                                | 0 10                                                                 |     |                                            |
|                                | General Support                                                      |     | 001-800-220-1006                           |
| Nicaragua<br>Norway (Lysaker)  | General Support  Technical Support  Relational Customer Care         |     | 001-800-220-1006<br>671 16882<br>671 17514 |

| Country Code:47                   | Switchboard                                                                                                    |              | 671 16800                                                       |
|-----------------------------------|----------------------------------------------------------------------------------------------------|--------------|-----------------------------------------------------------------|
|                                   | Fax Switchboard                                                                                                    |              | 671 16865                                                       |
|                                   | Website: support.euro.dell.com                                                                                          | 1            | 071 10003                                                       |
|                                   |                                                                                                    |              |                                                                 |
|                                   | E-mail Support (portable computers): nor_nbk_support@dell.com  E-mail Support (desktop computers): nor_support@dell.com |              |                                                                 |
|                                   | E-mail Support (desktop computers). not_support@dell.com  E-mail Support (servers): nordic_server_support@dell.com      |              |                                                                 |
| Panama                            |                                                                                                    |              | 004 000 507 0000                                                |
| Peru                              | General Support                                                                                                    |              | 001-800-507-0962                                                |
|                                   | General Support                                                                                                    | 22           | 0800-50-669                                                     |
| Poland (Warsaw)                   | Customer Service Phone                                                                                                  | 22           | 57 95 700                                                       |
| International Access Code:011     | Customer Care                                                                                                    | 22           | 57 95 999                                                       |
| Country Code:48                   | Sales                                                                                                    | 22           | 57 95 750                                                       |
|                                   | Switchboard                                                                                                    | 22           | 57 95 999                                                       |
|                                   | Customer Service Fax                                                                                                    | 22           | 57 95 806                                                       |
|                                   | Reception Desk Fax                                                                                                    | 22           | 57 95 998                                                       |
|                                   | Website: support.euro.dell.com                                                                                          |              |                                                                 |
|                                   | E-mail: pl_support_tech@dell.com                                                                                        |              |                                                                 |
| Portugal                          | Technical Support                                                                                                    | 35           | 800 834 077                                                     |
| International Access Code:00      | Customer Care                                                                                                    | ļ            | 800 300 415 or 800 834 075                                      |
| Country Code:35                   | Sales                                                                                                    |              | 800 300 410 or 800 300 411<br>or 800 300 412 or 121 422 0<br>10 |
|                                   | Fax                                                                                                    | 35           | 121 424 01 12                                                   |
|                                   | E-mail: support.euro.dell.com/es/es/emaildell/                                                                          |              |                                                                 |
| Puerto Rico                       | General Support                                                                                                    |              | 1-800-805-7545                                                  |
| St. Kitts and Nevis               | General Support                                                                                                    |              | toll free:1-877-441-4731                                        |
| St. Lucia                         | General Support                                                                                                    |              | 1-800-882-1521                                                  |
| St. Vincent and the Grenadines    | General Support                                                                                                    |              | toll free:1-877-441-4740                                        |
| Singapore (Singapore)             | Technical Support                                                                                                    |              | toll free: 800 6011 051                                         |
| International Access Code:005     | Customer Service (Penang, Malaysia)                                                                                     | 604          | 633 4949                                                        |
| Country Code:65                   | Transaction Sales                                                                                                    |              | toll free: 800 6011 054                                         |
| Country Code.03                   | Corporate Sales                                                                                                    | <u> </u><br> | toll free: 800 6011 053                                         |
| South Africa (Johannesburg)       | Technical Support                                                                                                    | 011          | 709 7710                                                        |
| International Access Code:09/091  | Customer Care                                                                                                    | 011          | 709 7707                                                        |
| International Access Code:09/091  | Sales                                                                                                    | 011          | 709 7700                                                        |
| Country Code:27                   | Fax                                                                                                    | 011          | 706 0495                                                        |
| City Code:11                      | Switchboard                                                                                                    | 011          | 709 7700                                                        |
|                                   | Website: support.euro.dell.com                                                                                          |              |                                                                 |
|                                   | E-mail: dell_za_support@dell.com                                                                                        |              |                                                                 |
| Southeast Asian/Pacific Countries | Customer Technical Support, Customer Service, and Sales (Penang, Malaysia)                                              | 604          | 633-4810                                                        |
| Spain (Madrid)                    | Home and Small Business                                                                                                 |              |                                                                 |
| International Access Code:00      | Technical Support                                                                                                    | 91           | 902 100 130                                                     |
|                                   | Customer Care                                                                                                    | 91           | 902 118 540                                                     |
| Country Code:34                   | Sales                                                                                                    | 91           | 902 118 541                                                     |
| City Code:91                      | Switchboard                                                                                                    | 91           | 902 118 541                                                     |
|                                   | Fax                                                                                                    | 91           | 902 118 539                                                     |
|                                   | Website: support.euro.dell.com                                                                                          | ]            |                                                                 |
|                                   | E-mail: support.euro.dell.com/es/es/emaildell/                                                                          | ]            |                                                                 |
|                                   | Corporate                                                                                                    | <u> </u><br> |                                                                 |
|                                   | ·                                                                                                    | 91           | 902 100 130                                                     |
|                                   | Technical Support                                                                                                    |              |                                                                 |
|                                   | Customer Care                                                                                                    | 91           | 902 118 546                                                     |

|                                                              | <u> </u>                                                                                       | -     | +                                       |
|--------------------------------------------------------------|------------------------------------------------------------------------------------------------|-------|-----------------------------------------|
|                                                              | Fax                                                                                            | 91    | 722 95 83                               |
|                                                              | Website: support.euro.dell.com                                                                 | ╛     |                                         |
|                                                              | E-mail: support.euro.dell.com/es/es/emaildell/                                                 |       |                                         |
| Sweden (Upplands Vasby) International Access Code:00 Country | Technical Support                                                                              | 08    | 590 05 199                              |
| Code:46 City Code:8                                          | Relational Customer Care                                                                       | 08    | 590 05 642                              |
|                                                              | Home/Small Business Customer Care                                                              | 08    | 587 70 527                              |
|                                                              | Employee Purchase Program (EPP) Support                                                        |       | 20 140 14 44                            |
|                                                              | Fax Technical Support                                                                          | 08    | 590 05 594                              |
|                                                              | Sales                                                                                          | 08    | 590 05 185                              |
|                                                              | Website: support.euro.dell.com                                                                 |       |                                         |
|                                                              | E-mail: swe_support@dell.com                                                                   |       |                                         |
|                                                              | E-mail Support for Latitude™ and Inspiron™: Swe-<br>nbk_kats@dell.com                          |       |                                         |
|                                                              | E-mail Support for OptiPlex: Swe_kats@dell.com                                                 |       |                                         |
|                                                              | E-mail Support for Servers: nordic_server_support@dell.com                                     |       |                                         |
| Switzerland (Geneva)                                         | Technical Support (Home and Small Business)                                                    | 22    | 0844 811 411                            |
| International Access Code:00                                 | Technical Support (Corporate)                                                                  | 22    | 0844 822 844                            |
| O                                                            | Customer Care (Home and Small Business)                                                        | 22    | 0848 802 202                            |
| Country Code:41                                              | Customer Care(Corporate)                                                                       |       | 0848 821 721                            |
| City Code:22                                                 | Switchboard                                                                                    | 22    | 799 01 01                               |
|                                                              | Fax                                                                                            | 22    | 799 01 90                               |
|                                                              | Website: support.euro.dell.com                                                                 | 1     |                                         |
|                                                              | E-mail:swisstech@dell.com                                                                      |       |                                         |
|                                                              | E-mail for French-speaking HSB and Corporate Customers: support.euro.dell.com/ch/fr/emaildell/ |       |                                         |
| Taiwan                                                       | Technical Support (portable and desktop computers)                                             |       | toll free: 00801 86 1011                |
| International Access Code:002                                | Technical Support (Servers)                                                                    |       | toll free: 0080 60 1256                 |
| Country Code:886                                             | Transaction Sales                                                                              |       | toll free:0800 651 228 or 08<br>33 556  |
|                                                              | Corporate Sales                                                                                |       | toll free: 0080 651 227/ 0800<br>33 555 |
| Thailand                                                     | Technical Support                                                                              |       | toll free: 088 006 007                  |
| nternational Access Code:001 Country                         | Customer Service (Penang, Malaysia)                                                            | 604   | 633 4949                                |
| Code:66                                                      | Sales                                                                                          |       | toll free: 088 006 009                  |
| Trinidad and Tobago                                          | General Support                                                                                | =     |                                         |
| Turks and Caicos Islands                                     | General Support                                                                                | 4     | 1-800-805-8035                          |
| U.K. (Bracknell)                                             | Technical Support (Corporate/Preferred Accounts/PAD [1000+ employees])                         | 0870  | toll free:1-866-540-3355                |
| nternational Access Code:44                                  | Technical Support (Direct/PAD and general)                                                     | 20    | 000 0000                                |
| Country Code:44                                              |                                                                                                | 0870  | 908 0800                                |
| ,                                                            | Global Accounts Customer Care                                                                  | 01344 | 373 185 or 373 186                      |
|                                                              | Corporate Customer Care                                                                        | 0870  | 908 0500                                |
|                                                              | Preferred Accounts (500-5000 employees) Customer Care                                          | 01344 | 373 196                                 |
|                                                              | Central Government Customer Care                                                               | 01344 | 373 193                                 |
|                                                              | Local Government & Education Customer Care                                                     | 01344 | 373 199                                 |
|                                                              | Health Customer Care                                                                           | 01344 | 373 194                                 |
|                                                              | Home/Small Business Sales                                                                      | 0870  | 907 4000                                |
|                                                              | Home/Small Business Customer Care                                                              | 0870  | 906 0010                                |
|                                                              | Corporate/Public Sector Sales                                                                  | 01344 | 860 456                                 |
|                                                              | Website: support.euro.dell.com                                                                 |       |                                         |
|                                                              | Customer Care website: dell.co.uk/lca/customerservices                                         |       |                                         |
|                                                              | E-mail: dell_direct_support@dell.com                                                           |       |                                         |
| Uruguay                                                      | General Support                                                                                |       | toll free:000-413-598-2521              |

| U.S.A. (Austin, Texas)        | Automated Order-Status System                                   | toll free: 1-800-433-9014                                 |
|-------------------------------|-----------------------------------------------------------------|-----------------------------------------------------------|
| International Access Code:011 | AutoTech (portable and desktop computers)                       | toll free: 1-800-247-9362                                 |
| Country Code 4                | Projectors Technical Support                                    | toll free: 1-877-459-7298                                 |
| Country Code:1                | Customer Service                                                | toll free: 1-800-624-9897                                 |
|                               | Dell Sales                                                      | toll free: 1-800-289-3355 or<br>toll free: 1-800-879-3355 |
|                               | Dell Outlet Store (Dell refurbished computers)                  | toll free: 1-888-798-7561                                 |
|                               | Software and Peripherals Sales                                  | toll free: 1-800-671-3355                                 |
|                               | Spare Parts Sales                                               | toll free: 1-800-357-3355                                 |
|                               | Extended Service and Warranty Sales                             | toll free: 1-800-247-4618                                 |
|                               | Fax                                                             | toll free: 1-800-727-8320                                 |
|                               | Dell Services for the Deaf, Hard-of-Hearing, or Speech-Impaired | toll free: 1-877-DELLTTY (1-<br>877-335-5889)             |
| U.S. Virgin Islands           | General Support                                                 | 1-877-673-3355                                            |
| Venezuela                     | General Support                                                 | 8001-3605                                                 |

# Back to Contents Page

# Installation: Dell™ 3300MP Projector

- Connecting the Projector
  Powering On/Off the Projector
  Adjusting the Projected Image
  Changing the Lamp
  Installing the Card Reader (User purchasing option)

### Connecting the Projector

# A. To Computer: Connecting with M1-A to D-sub/USB.

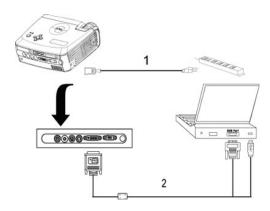

| 1                         | Power cord |
|---------------------------|------------|
| 2 M1-A to D-sub/USB cable |            |

**B. To DVD Player:** There are three possible methods of connecting to a DVD player.

# 1. Connecting with M1-A to HDTV cable:

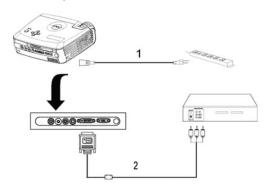

| 1 | Power cord         |
|---|--------------------|
| 2 | M1-A to HDTV cable |

# 2. Connecting with S-video cable:

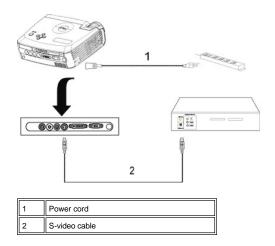

# 3. Connecting with composite cable:

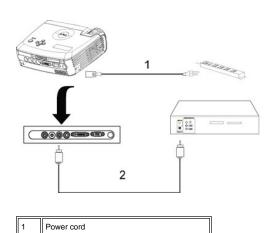

# C. Professional Installation Options:

Composite video cable

Installation for wired RS232 remote control: There are two possible ways to connect with RS232 cable.

# 1a) Connection with PC:

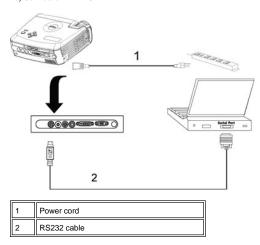

1b) Connection with Commercial RS232 control box:

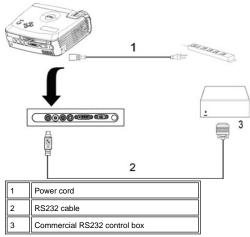

Note: RS232 cable not provided by Dell. Consult professional installer for cable and RS232 remote control software.

### Powering On/Off the Projector

Powering On the Projector

**NOTE**: Turn on the projector before you turn on the source.

1. Ensure that the lens cap has been removed.

- 2. Ensure that the power cord and appropriate signal cable(s) are securely connected. The power button light will
- Press the power button to turn on the projector. The Dell logo will be displayed for 30 seconds.
   Turn on your source (computer, notebook, DVD, etc.). The projector automatically detects your source.
- 1 If the "Searching for signal..." message appears on the screen, ensure that the appropriate signal cable(s) are securely connected.
- If you are connecting multiple sources to the projector simultaneously, press the **Source** button on the <u>remote</u> control or control panel to select the desired source.

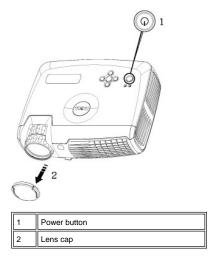

# Powering Off the Projector

DO NOT UNPLUG THE PROJECTOR BEFORE PROPERLY SHUTTING DOWN USING THE FOLLOWING STEPS.

- 1 Powering off procedures
- 1. Press the power button to turn off the projector. The "Power Off the Lamp?" message appears on the OSD.

- Press the power button again. The cooling fans continue to operate for 2 minutes.
   If the LAMP light is solid amber and the LCD display indicates that the lamp is defective, replace the lamp.
   If the TEMP light is solid amber and the LCD display indicates that the projector is overheated, the projector has overheated. The display automatically shuts down. Turn the display on again after the projector cools down and the LCD message indicates there is no longer an overheated condition. If the problem persists, contact Dell
- 5. If the TEMP light is blinking amber and the LCD display indicates a fan failure, a projector fan has failed and the projector will automatically shut down. If this problem persists, contact Dell.
  6. Disconnect the power cord from the electrical outlet and the projector.
- If you press the power button while the projector is running, the "Power Off the Lamp?" message appears on the screen. To clear the message, press any button on the control panel or ignore the message; the message will disappear after 5 seconds.

### Adjusting the Projected Image

Adjusting the Projector Height

To raise the projector:

- 1. Press the elevator button.
- 2. Raise the projector to the desired display angle, and then release the button to lock the elevator foot into position.
- 3. Use the tilt adjustment wheel to fine-tune the display angle.

To lower the projector:

- 1. Press the elevator button.
- 2. Lower the projector, and then release the button to lock the elevator foot into position.

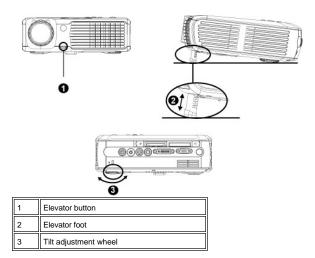

\_\_\_CAUTION: To avoid damaging the projector, ensure that the zoom lens and elevator foot are fully retracted before moving the projector or placing the projector in its carrying case.

#### Adjusting the Projector Zoom and Focus

- 1. Rotate the zoom tab to zoom in and out.
- 2. Rotate the focus ring until the image is clear. The projector focuses at distances from 3.9 ft to 39.4ft (1.2 m to 12 m).

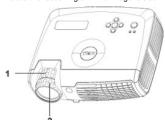

| 1 | Zoom tab   |
|---|------------|
| 2 | Focus ring |

# Adjusting Projection Image Size

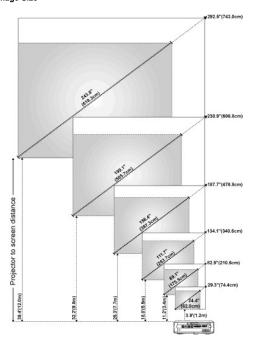

| Screen                                   | Max.          | 29.3" (74.4cm)  | 82.9" (210.6cm)   | 134.1" (340.6cm)  | 187.7" (476.8cm)  | 238.9" (606.8cm)  | 292.5" (743.0cm)  |  |
|------------------------------------------|---------------|-----------------|-------------------|-------------------|-------------------|-------------------|-------------------|--|
| (Diagonal)                               | Min.          | 24.4" (62.0cm)  | 69.1" (175.5cm)   | 111.7" (283.7cm)  | 156.4" (397.3cm)  | 199.1" (505.7cm)  | 243.8" (619.3cm)  |  |
|                                          | Max.          | 23.4"X17.6"     | 66.3"X49.7"       | 107.3"X80.4"      | 150.2"X112.6"     | 191.1"X143.3"     | 234.0"X175.5"     |  |
| Screen                                   | (WxH)         | (59.4cmX44.7cm) | (168.4cmX126.2cm) | (272.5cmX204.2cm) | (381.5cmX286.0cm) | (485.4cmX364.0cm) | (594.4cmX445.8cm) |  |
| Size                                     | Min.<br>(WxH) | 19.5"X14.6"     | 55.3"X41.4"       | 89.4"X67.0"       | 125.1"X93.9"      | 159.3"X119.5"     | 195.0"X146.3"     |  |
|                                          |               | (49.5cmX37.1cm) | (140.5cmX105.2cm) | (227.1cmX170.2cm) | (317.8cmX238.5cm) | (404.6cmX303.5cm) | (495.3cmX371.6cm) |  |
| Distan                                   | ce            | 3.9'(1.2m)      | 11.2'(3.4m)       | 18.0'(5.5m)       | 25.3'(7.7m)       | 32.2'(9.8m)       | 39.4'(12.0m)      |  |
| * This graph is for user reference only. |               |                 |                   |                   |                   |                   |                   |  |

## Changing the Lamp

Replace the lamp when you see "Lamp is approaching the end of its useful life in full power operation. Replacement suggested!" message on the screen by carefully following these instructions. If this problem persists, contact Dell.

CAUTION: The lamp becomes very hot with in use. Do not attempt to replace the lamp after use until the projector has been allowed to cool down for at least 30 minutes.

Lamp Changing Procedure:

- 1. Turn off the projector and disconnect the power cord.
- Let the projector cool for at least 30 minutes.
- Loosen the 2 screws that secure the lamp cover, and remove the cover.
- Loosen the 3 screws that secure the lamp. Pull up the lamp by its metal handle.
- Reverse steps 1 through 5 to install the new lamp.
- Reset the lamp by usage time selecting the left
- Lamp Reset icon in the OSD Management tab.

  8. Dell may require that lamps replaced under warranty be returned to Dell. Otherwise, contact your local waste disposal agency for the address of the nearest deposit site.
- The lamp contains mercury. Disposal of this material may be regulated due to environmental considerations. For disposal or recycling information, please contact your local authorities or the Electronic Industries Alliance: www.eiae.org.

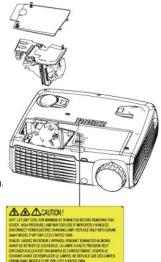

**AUTION:** Do not touch the bulb or the lamp glass at any time. The bulb may explode due to improper handling, including the touching of the bulb or the lamp glass.

### Installing the Plug and Play Memory Card Reader Module (Module sold separately)

To purchase the plug and play-memory card reader module for Dell projectors, please visit the Dell website at www.Dell.com/projectors for purchasing information.

### 1 Card Reader Installing Procedures

- 1. Read the Quick Set Up Card in the card reader box before installation and assemble the module according to the instructions.
- 2. Remove the dummy module installed in the projector by tilting the 2 clamps to loosen the connection and then pulling it out the projector as below figure.
- 3. Insert the assembled card reader into the projector tenderly.

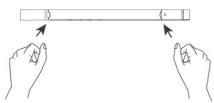

# Regulatory Notices: Dell™ 3300MP Projector

- Federal Communications Commission (FCC) Notice (U.S. Only)
- FCC Declaration of Conformity
- CE Declaration of Conformity for a Class B Digital Device
- Canadian Regulatory Information (Canada Only)
- EN 55022 Compliance (Czech Republic Only)
- VCCI Class 2 Notice (Japan Only)
- MIC Notice (South Korea Only)
- Polish Center for Testing and Certification Notice
- NOM Information (Mexico Only)
- Regulatory Listing

# Federal Communications Commission (FCC) Notice (U.S. Only)

NOTICE: This equipment has been tested and found to comply with the limits for a Class B digital device, pursuant to Part 15 of the FCC Rules. These limits are designed to provide reasonable protection against harmful interference in a residential installation. This equipment generates, uses, and can radiate radio frequency energy and, if not installed and used in accordance with the instructions, may cause harmful interference to radio communications. However, there is no guarantee that interference will not occur in a particular installation. If this equipment does cause harmful interference to radio or television reception, which can be determined by turning the equipment off and on, the user is encouraged to try to correct the interference by one or more of the following measures:

- 1 Reorient or relocate receiving antenna.
- 1 Increase the separation between the equipment and receiver.
- Connect the equipment into an outlet on a circuit different from that to which the receiver is connected.
- Consult the dealer or an experienced radio/TV technician for help

This device complies with Part 15 of the FCC rules. Operation is subject to the following two conditions:

- 1 This device may not cause harmful interference.
- 1 This device must accept any interference received including interference that may cause undesired operation.

Instructions to Users: This equipment complies with the requirements of FCC (Federal Communication Commission) equipment provided that the following conditions are met.

- Power cable: Shielded power cable must be used.
- 2. Video inputs: The input signal amplitude must not exceed the specified level.

NOTICE: Changes or modifications not expressly approved by the party responsible for compliance could void the user's authority to operate the equipment.

## **FCC Declaration of Conformity**

According to 47 CFR, Part 15 of the FCC Rules \* For the following named product:
DLP Projector

3300MP/DELL CHC7229

\* Manufactured at:

Coretronic Corporation

We hereby declare that this device complies with Part 15 of the FCC Rules.

Operation is subject to the following two conditions:

- 1. This device may not cause harmful interference, and
- This device must accept any interference received, including interference that may cause undesired operation.

\* FCC Rules: Tested to comply with FCC part 15, class B

\* Test site at: Advance Data Technology Corporation

No.81-1, Lu Liao Keng, 9 Ling, Wu Lung Tsung, Chiung Lin Hsiang, Hsin Chu Hsien, Taiwan

Coretronic Corporation

\* Responsible Party for Product Compliance:

No 11, Li Hsing Rd, Science-Based Industrial Park, Hsinchu, Taiwan

\* Tol: 986 3 577000 Fev: 986 3 570006

Tel: 886-3-5772000 Fax: 886-3-5790066

\* Manufacturer Information: Coretronic Corporation RD Center

No 11, Li Hsing Rd, Science-Based Industrial Park,

Hsinchu, 300, Taiwan

Technology Engineering Associate Vice President Hsinchu, February 01, 2004

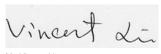

#### Mr. Vincent Lin

### CE Declaration of Conformity for a Class B Digital Device

Directives to which conformity is declared:

EMC Directives 89/336/EEC and Amending Directive 92/31/EEC

And

Low Voltage Directive 73/23/EEC

Standards to which conformity is declared

EN55022: 1998+A1:2000, Class B; EN55024: 1998+A1:2001; EN60950: 2000;

EN61000-3-2: 2000; EN61000-3-3: 1995+A1:2001

Manufacturer's Name: Coretronic Corporation

Manufacturer's Address: No 11, Li Hsing Rd, Science-Based Industrial Park, Hsinchu, Taiwan

Importer's Address: Dell Products Europe BV

Raheen Industrial Estate, Limerick, Ireland

Type of Equipment: DLP Projector Model Number(s): 3300MP Reference Report Number: Previously Declared Models:

I, the undersigned, hereby declare that the equipment specified above conforms to the above Directive(s) and standards.

Hsinchu, Taiwan

Vincent Li

February 01, 2004 Mr. Vincent Lin Head of RD Center

## **Canadian Regulatory Information (Canada Only)**

This digital apparatus does not exceed the Class B limits for radio noise emissions from digital apparatus set out in the Radio Interference Regulations of the Canadian Department of Communications.

Note that Industry Canada regulations provided, that changes or modifications not expressly approved by Dell Inc. could void your authority to operate this equipment.

This Class B digital apparatus meets all requirements of the Canadian Interference-Causing Equipment Regulations.

Cet appareil numerique de la classe B respecte toutes les exigences du Reglement sur le materiel brouilleur du Canada.

1 Canada RSS-210/CNR210 (RF Remote Controller)

To prevent radio interference to the licensed service, this device is intended to be operated indoors and away from windows to provide maximum shielding. Equipment (or its transmit antenna) that is installed outdoors is subject to licensing.

To reduce potential radio interference to other users, the antenna type and its gain should be so chosen that the equivalent isotropically radiated power (EIRP) is not more than that required for successful communication.

This Class B digital apparatus complies with Canada RSS-210. Cet appareil numérique de la classe B est conforme à la norme CNR-210 du Canada

The abbreviation, IC, before the registration number signifies that registration was performed based on a Declaration of Conformity indicating that Industry Canada technical specifications were met. It does not imply that Industry Canada approved the equipment.

### **EN 55022 Compliance (Czech Republic Only)**

This device belongs to Class B devices as described in EN 55022, unless it is specifically stated that it is a Class A device on the specification label. The following applies to devices in Class A of EN 55022 (radius of protection up to 30 meters). The user of the device is obliged to take all steps necessary to remove sources of interference to telecommunication or other devices.

Pokud není na typovém štitku počítače uvcdeno, že spadá do třídy A podle EN 55022, spadá automaticky do třidy B podle EN 55022. Pro zařízení zařazená do třídy A (ochranné pásmo 30m) podle EN 55022 platí následující. Dojde-li k rušení telekomunikačních nebo jinych zařízení, je uživatel povinen provést taková opatření, aby rušení odstranil.

### **VCCI Class 2 Notice (Japan Only)**

This equipment complies with the limits for a Class 2 digital device (devices used in or adjacent to a residential environment) and conforms to the standards for information technology equipment that are set by the Voluntary Control Council for Interference for preventing radio frequency interference in residential

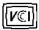

### Class B ITE

この装置は、情報処理装置等電波障害自主規制協議会(VCCI)の 基準に基づくクラス B 情報技術装置です。この装置は家庭環境で 使用することを目的としていますが、ラジオやテレビジョン受信機 に近接して使用されると、受信障害を引き起こすことがあります。 取扱説明書に従って正しい取り扱いをしてください。

## MIC Notice (South Korea Only)

## **B Class Device**

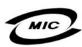

명 청/모델명: Projector / 3 인 중 번 호: 인증받은자의상호: 델컴퓨터(주) 제 조 년 월 일: 2004 칭 /모 델 명: Projector / 3300MP

제 조 년 월 일 : 2004 제 조 자/제 조 국 : Coretronic Corporation / 대만

| 기종별                   | 사용자 안내문                                                           |  |  |  |  |
|-----------------------|-------------------------------------------------------------------|--|--|--|--|
| B급 기기<br>(기정용 정보통신기기) | 이 기기는 가정용으로 전자파적합등록을 한<br>기기로서 주거지역에서는 물돈 모든 지역에<br>서 사용할 수 있습니다. |  |  |  |  |

Please note that this device has been approved for non-business purposes and may be used in any environment, including residential areas.

# **Polish Center for Testing and Certification Notice**

The equipment should draw power from a socket with an attached protection circuit (a three-prong socket). All equipment that works together (computer, monitor, printer, and so on) should have the same power supply source.

The phasing conductor of the room's electrical installation should have a reserve short-circuit protection device in the form of a fuse with a nominal value no larger than 16 amperes (A).

To completely switch off the equipment, the power supply cable must be removed from the power supply socket, which should be located near the equipment and easily accessible.

A protection mark "B" confirms that the equipment is in compliance with the protection usage requirements of standards PN-93/T-42107 and PN-89/E-

# Wymagania Polskiego Centrum Badań i Certyfikacji

Urządzenie powinno być zasilane z gniazda z przyłączonym obwodem ochronnym (gniazdo z kołkiem). Współpracujące ze sobą urządzenia (komputer, monitor, drukarka) powinny być zasilane z tego samego źródła.

Instalacja elektryczna pomieszczenia powinna zawierać w przewodzie fazowym rezerwową ochronę przed zwarciami, w postaci bezpiecznika o wartości znamionowej nie większej niż 16A (amperów).

W celu całkowitego wyłączenia urządzenia z sieci zasilania, należy wyjąć wtyczkę ka bla zasilającego z gniazdka, które powinno znajdować się w pobliżu urządzenia i być łatwo dostępne.

Znak bezpieczeństwa "B" potwierdza zgodność urządzenia z wymaganiami bezpieczeństwa użytkowania zawartymi w PN-93/T-42107 i PN-EN 55022:1996.

Jeźeli na tabliczce znamionowej umieszczono informację, że urządzenie jest klasy A, to oznacza to, że urządzenie w środowisku mieszkalnym może powodować zaklócenia radioelektryczne. W takich przypadkach można żądać od jego użytkownika zastosowania odpowiednich środków zaradczych.

# Pozostałe instrukcje bezpieczeństwa

- Nie należy używać wtyczek adapterowych lub usuwać kołka obwodu ochronnego z wtyczki. Jeżeli konieczne jest użycie przedłużacza to należy użyć przedłużacza 3-żyłowego z prawidłowo połączonym przewodem ochronnym.
- System komputerowy należy zabezpieczyć przed nagłymi, chwilowymi wzrostami lub spadkami napięcia, używając eliminatora przepięć, urządzenia dopasowującego lub bezzakłóceniowego źródła zasilania.
- Należy upewnić się, aby nic nie leżało na kablach systemu komputerowego, oraz aby kable nie były umieszczone w miejscu, gdzie można byłoby na nie nadeptywać lub potykać się o nie.
- Nie należy rozlewać napojów ani innych płynów na system komputerowy.
- Nie należy wpychać żadnych przedmiotów do otworów systemu komputerowego, gdyż może to spowodować pożar lub porażenie prądem, poprzez zwarcie elementów wewnętrznych.
- System komputerowy powinien znajdować się z dala od grzejników i źródeł ciepła. Ponadto, nie należy blokować otworów wentylacyjnych. Należy unikać kładzenia luźnych papierów pod komputer oraz umieszczania komputera w ciasnym miejscu bez możliwości cyrkulacji powietrza wokół niego.

## **NOM Information (Mexico Only)**

The following information is provided on the device(s) described in this document in compliance with the requirements of the official Mexican standards (NOM)

Exporter: Dell Inc.

One Dell Way

Round Rock, TX 78682

Importer:

Dell Computer de México, Paseo de la Reforma 2620, 11th Floor

Col. Lomas Altas México DF CP 11950

Dell Computer de Mexico, Ship to:

S.A. de C.V. al Cuidado de Kuehne & Nagel de México S. de R.I., Avenida Soles No. 55 Col. Peñon de los Baños, 15520 Mexico, D.F.

> 100-240 VAC Supply voltage: Frequency: 50-60 Hz Current consumption: 3 A

# **Regulatory Listing**

### Safety Certifications:

- UL 60950
- NOM
- CE Mark--EN60950: 2000
- EZU
- IEC 60950:1999
- TüV GS
- **PCBC**
- GOST
- PSB

- 1 TüV-S 1 S-TüV/Argentina

# EMC Certifications:

- 1 FCC Part 15 Class B
  1 CE Mark-EN55022:1998+A1: 2000 Class B, EN55024: 1998+A1:2001, EN61000-3-2: 2000, EN61000-3-3:1995\_A1: 2001
  1 ICES-003
  1 EZU
  1 PCBC
  1 C-Tick
  1 VCCI Class B ITE
  1 MIC

#### Back to Contents Page

# Safety Instructions: Dell™ 3300MP Projector

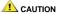

Use the following safety guidelines to help protect your projector from potential damage and to ensure your own personal safety:

- 1 The surface beneath the projector might be hot with use. Be careful in handling the unit.
- 1 The lamp becomes very hot with use. Do not attempt to replace the lamp after use until the projector has been allowed to cool down for at least 30 minutes, and follow all instructions in "Changing the Lamp."
- 1 Do not touch the bulb or the lamp glass at any time. The bulb may explode due to improper handling, including the touching of the bulb or the lamp glass.
- 1 Remove lens cap before turning on projector. Failure to do so may cause the lens cap to reach high temperatures.
- 1 To avoid damaging the projector and lamp, allow the cooling fan to run for 2 minutes before turning off the projector.
- 1 Do not block the ventilation slots and openings on the projector.
- 1 Disconnect the power cord from the electrical outlet if the projector is not used for a long period of time.
- 1 Do not use the projector in an extremely hot, cold, or humid environment.
- 1 Do not use the projector in areas susceptible to excessive dust and dirt.
- 1 Do not use the projector near any appliance that generates a strong magnetic field.
- 1 Do not place the projector in direct sunlight.
- 1 Do not look into the lens while the projector is on; the bright light may hurt your eyes.
- 1 To reduce the risk of fire or electric shock, do not expose the projector to rain or moisture.
- 1 To prevent electric shock, do not open or disassemble the projector further than what is needed for lamp replacement.
- 1 To avoid damaging the projector, ensure that the zoom lens and elevator foot are fully retracted before moving the projector or placing the projector in its carrying case.
- 1 Turn off the projector and disconnect it from the electrical outlet before cleaning it. Use a soft cloth moistened with mild detergent to clean the display housing. Do not use abrasive cleaners, waxes, or solvents.
- 1 The remote control is equipped with a Class II laser that emits laser radiation. To reduce the risk of injury, do not look directly into the laser light, and do not point the laser light into anyone's eyes.

# Specifications: Dell™ 3300MP Projector

Light Valve Single-chip DLP™ DDR (double data rate) technology

 Brightness
 1600 ANSI Lumens (Max)

 Contrast Ratio
 1700:1 Typical (Full On/Full Off)

 Uniformity
 75% Typical (Japan Standard - JBMA)

Lamp 180-watt user-replaceable P-VIP 3000-hour lamp(up to 5000 hours in eco mode)

 Number of Pixels
 1024 x 768 (XGA)

 Displayable Color
 16.7M colors

 Color Wheel Speed
 100-127.5Hz(2X)

Projection Lens F/2.4~2.65, f=28.04~33.59mm with 1.2x manual zoom lens

Projection Screen Size 24.4-292.5 inches (diagonal)
Projection Distance 3.9~39.4 ft (1.2m–12m)

Video Compatibility NTSC, NTSC 4.43, PAL, PAL-N, PAL-N, SECAM, and HDTV (1080i, 720p, 576i/p,

480i/p) compatibility

Composite video, Component video and S-video capability

H. Frequency 15kHz-80kHz (Analog) 30kHz-64kHz (Digital)

V. Frequency 50Hz-85Hz (Analog)

50Hz-85Hz (Digital)

Power Supply Universal 100-240V AC 50-60Hz with PFC input
Power Consumption 224 Watts typical, 156 Watts in eco mode

Audio 1 speaker, 2 Watts RMS

Noise Level 38dB(A) Full-on mode, 36dB(A) Eco-mode

Weight 3.99 lbs (1.81 kgs)

Dimensions (W x H x D) External 9.65 x 8.3 x 3.29 ± 0.04 inches (245 x 211 x 83.5 ± 1mm)

Environmental Operating temperature: 5°C–35°C (41°F–95°F)

Humidity: 80% maximum

Storage temperature: -20°C to 60°C (-4°F to 140°F)

Humidity: 80% maximum

Regulatory

FCC, CE, VCCI, UL, cUL, TüV- GS, ICES-003, MIC, C-Tick, GOST, PCBC, CCC,

PSB, EZU, NOM, S-TüV/Argentina

I/O Connectors Power: AC power input socket

Computer input: one M1-DA for analog/digital/component, HDTV input signals

Computer output: one 15-pin D-sub

Video input: M1-DA for component video /HDTV input, one mini-DIN 4-pin S-video

input, one RCA jack for composite video input

Audio input: one phone jack (diameter 3.5mm)

One mini-DIN RS232 for wired remote projector control from PC

# RS232 Pin Assignment

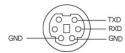

# RS232 Protocol

### 1 Communication Settings

| Connection settings | Value |
|---------------------|-------|
| Baud Rate:          | 19200 |
| Data Bits:          | 8     |
| Parity              | None  |
| Stop Bits           | 1     |

# 1 Control command Syntax (From PC to Projector)

[H][AC][SoP][CRC][ID][SoM][COMMAND]

### 1 Control Commands List

| Control<br>Commands<br>List | Code (BYTE) | Size of the<br>Payload<br>(WORD) |        | MsG ID<br>(WORD) | MsG size<br>(WORD) | Command code<br>(BYTE) | Command Description     |
|-----------------------------|-------------|----------------------------------|--------|------------------|--------------------|------------------------|-------------------------|
|                             |             |                                  | 0xffc6 |                  |                    | 0x01                   | Power                   |
|                             |             |                                  | 0xbfc7 |                  |                    | 0x02                   | Menu                    |
|                             |             |                                  | 0x7e07 |                  |                    | 0x03                   | Up                      |
|                             |             |                                  | 0x3fc5 |                  |                    | 0x04                   | Down                    |
|                             |             |                                  | 0xfe05 |                  |                    | 0x05                   | Left                    |
|                             |             |                                  | 0xbe04 |                  |                    | 0x06                   | Right                   |
|                             |             |                                  | 0x7fc4 |                  |                    | 0x07                   | R-sync                  |
|                             |             |                                  | 0x3fc0 |                  |                    | 0x08                   | Source                  |
| 0xefbe                      | 0x10        | 0x0005                           | 0xfe00 | 0x1111           | 0x0001             | 0x09                   | Volume+                 |
|                             |             |                                  | 0xbe01 |                  |                    | 0x0A                   | Volume-                 |
|                             |             |                                  | 0xffc3 |                  |                    | 0x0D                   | Mute                    |
|                             |             |                                  | 0xbfc2 |                  |                    | 0x0E                   | Freeze                  |
|                             |             |                                  | 0x7e02 |                  |                    | 0x0F                   | Hide                    |
|                             |             |                                  | 0x3fca |                  |                    | 0x10                   | Color Mode              |
|                             |             |                                  | 0x7fcb |                  |                    | 0x13                   | V. Keystone Up          |
|                             |             |                                  | 0x3e09 |                  |                    | 0x14                   | V. Keystone Down        |
|                             |             |                                  | 0x7e08 |                  |                    | 0x17                   | Aspect ratio (4:3/16:9) |

# Compatibility Modes

|                              |            | (ANA         | LOG)         | (DIGITAL)    |              |  |  |
|------------------------------|------------|--------------|--------------|--------------|--------------|--|--|
| Mode                         | Resolution | V. Frequency | H. Frequency | V. Frequency | H. Frequency |  |  |
|                              |            | (Hz)         | (KHz)        | (Hz)         | (KHz)        |  |  |
| VGA                          | 640X350    | 70           | 31.5         | 70           | 31.5         |  |  |
| VGA                          | 640X350    | 85           | 37.9         | 85           | 37.9         |  |  |
| VGA                          | 640X400    | 85           | 37.9         | 85           | 37.9         |  |  |
| VGA                          | 640X480    | 60           | 31.5         | 60           | 31.5         |  |  |
| VGA                          | 640X480    | 72           | 37.9         | 72           | 37.9         |  |  |
| VGA                          | 640X480    | 75           | 37.5         | 75           | 37.5         |  |  |
| VGA                          | 640X480    | 85           | 43.3         | 85           | 43.3         |  |  |
| VGA                          | 720X400    | 70           | 31.5         | 70           | 31.5         |  |  |
| VGA                          | 720X400    | 85           | 37.9         | 85           | 37.9         |  |  |
| SVGA                         | 800X600    | 56           | 35.2         | 56           | 35.2         |  |  |
| SVGA                         | 800X600    | 60           | 37.9         | 60           | 37.9         |  |  |
| SVGA                         | 800X600    | 72           | 48.1         | 72           | 48.1         |  |  |
| SVGA                         | 800X600    | 75           | 46.9         | 75           | 46.9         |  |  |
| SVGA                         | 800X600    | 85           | 53.7         | 85           | 53.7         |  |  |
| XGA                          | 1024X768   | 60           | 48.4         | 60           | 48.4         |  |  |
| XGA                          | 1024X768   | 70           | 56.5         | 70           | 56.5         |  |  |
| XGA                          | 1024X768   | 75           | 60           | 75           | 60           |  |  |
| XGA                          | 1024X768   | 85           | 68.7         | -            | -            |  |  |
| *SXGA                        | 1280X1024  | 60           | 63.98        | 60           | 63.98        |  |  |
| *SXGA                        | 1280X1024  | 75           | 79.98        |              | -            |  |  |
| *SXGA+                       | 1400X1050  | 60           | 63.98        | -            | -            |  |  |
| MAC LC13*                    | 640X480    | 66.66        | 34.98        | -            | -            |  |  |
| MAC II 13*                   | 640X480    | 66.68        | 35           |              |              |  |  |
| MAC 16*                      | 832X624    | 74.55        | 49.725       |              |              |  |  |
| MAC 19*                      | 1024X768   | 75           | 60.24        | -            | -            |  |  |
| *MAC                         | 1152X870   | 75.06        | 68.68        |              | -            |  |  |
| MAC G4                       | 640X480    | 60           | 31.35        |              | -            |  |  |
| IMAC DV                      | 1024X768   | 75           | 60           | -            | -            |  |  |
| * Compressed computer image. |            |              |              |              |              |  |  |

#### Back to Contents Page

# Troubleshooting: Dell™ 3300MP Projector

- No image appears on the screen
   Partial, scrolling, or incorrectly displayed image
- The screen does not display your presentation
- Image is unstable or flickering
   Image has vertical flickering bar
- Image color is not correct
- Image is out of focus

  The image is stretched when displaying 16:9 DVD
- Image is reversed
- Lamp is burned out or makes a popping sound
- Self-diagnostic for video
- The remote control is not operating smoothly or operating in very limited range

If you experience problems with your projector, see the following troubleshooting tips. If the problem persists, contact Dell.

#### No image appears on the screen

- 1 Ensure that the lens cap is removed and the projector turned on.
- 1 Ensure the external graphics port is enabled. If you are using a Dell portable computer, press [6]. For other computers,
- 1 Ensure that all the cables are securely connected as described in "Connecting the Projector."
- 1 Ensure that the pins of the connectors are not bent or broken.
- 1 Ensure that the lamp is securely installed (see "Changing the Lamp").
- Run "Self-diagnostic test" (see " Self-diagnostic for video") for preliminary diagnostic on projection problem for video. Ensure that the colors of the test pattern are correct.

#### Partial, scrolling, or incorrectly displayed image

- 1 Press the R-sync button on the remote control or the control panel.
- 1 If you are using a Dell portable computer (for other computers consult your owner's manual):
  - 1. Set the resolution of the computer to XGA (1024 x 768):
    - 1a) Right click on the unused portion of your Windows desktop-» Properties-» Settings tab.
    - 1b) Verify the "Screen area" slide bar is set to 1024x 768 pixels for the external monitor port.
  - 2. Press Fin Fit CONTINUED
- 1 If you experience difficulty in changing resolutions or your monitor freezes, restart all the equipment and the projector.

# The screen does not display your presentation

1 If you are using a portable computer, press [fin]

## Image is unstable or flickering

1 Adjust the tracking in the OSD Computer Image tab.

#### Image has vertical flickering bar

1 Adjust the frequency in the OSD Computer Image tab.

# Image color is not correct

1 If your graphic card output signal is "sync on Green", and you would like to display VGA at 60Hz signal, please go into "OSD--> Management --> Signal Type" and select "RGB".

Run "Self-diagnostic test" (see " Self-diagnostic for video ") for preliminary diagnostic on image color problem. Ensure that the colors of the test pattern are correct.

#### Image is out of focus

- 1 Adjust the focus ring on the projector lens.
- 1 Ensure that the projection screen is within the required distance from the projector (3.9ft [1.2m] to 39.4ft [12m]).

#### The image is stretched when displaying 16:9 DVD

The projector automatically detects 16:9 DVD and adjusts the aspect ratio to full screen with a 4:3 (letter-box) default setting. If the image is still stretched, adjust the aspect ratio as follows:

- 1 If you are playing a 16:9 DVD, select 4:3 aspect ratio type on your DVD player if capable.
- 1 If you cannot select 4:3 aspect ratio type on your DVD player, select 4:3 aspect ratio in the "All Images" menu within the OSD function.

#### Image is reversed

1 Select Management from the OSD and adjust the projection mode.

#### Lamp is burned out or makes a popping sound

1 When the lamp reaches its end of life, it may burn out and may make a loud popping sound. If this occurs, the projector will not turn back on, and will display "Lamp Defective" in the LCD display until the lamp is replaced. To replace the lamp, see "Changing the Lamp".

#### Self-diagnostic for video

- 1 Dell 3300MP Projector provides self-diagnostic test of the projector video display (for Video, S-video, Component-i). Use this advanced feature for preliminary self-diagnostic on your projector when encountering a display problem for video.
- After turning on the projector, press "+" and "-" buttons on the control panel simultaneously and release the buttons when
- screen goes blank.

  Press "+" and "-" buttons again to exit the diagnostic mode.

  While in Self-diagnostic mode, the screen will run a seven-color-cycle test as following: "Red--> Green--> Blue--> White--> Watchet Blue-> Dark Green-> Yellow." Ensure that the colors of the test pattern are correct. Contact Dell if the colors are not displayed correctly.

### The remote control is not operating smoothly or operating in very limited range

The battery may be low. Check if the laser beam transmitted from the remote is too dim. If so, replace with 2 new AA batteries.

# Using Your Projector: Dell™ 3300MP Projector

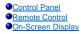

## **Control Panel**

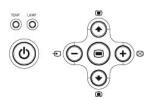

#### Power

See "Powering On/Off the Projector."

#### Volume

Increase or decrease the speaker volume.

#### Color Mode

Switch the display mode within PC Mode, Movie Mode, Game Mode, sRGB Mode, User Mode per your preference.

#### Source

Press to step through Analog RGB, Composite, Component-i, S-video, and Analog YPbPr sources, and photo image from the card reader (Optional accessory) when multiple sources are connected to the projector.

#### R-sync

Press 🔁 to synchronize the projector to the input source.

R-sync will not operate if the OSD (On-Screen Display) is displayed.

#### Menu

Press (a) to activate the OSD. Use the directional keys and Menu button to navigate through the OSD.

#### Four Directional Keys

The four directional keys ( ) ( ) can be used to toggle through the tabs in the OSD.

#### Keystone Adjustment

Press or a button to adjust image distortion caused by tilting the projector. (± 9 degrees)

## **Remote Control**

1 If the remote control cover is closed:

The R-sync button functions as the right mouse button.

The **Enter** button functions as the left mouse button.

 $\scriptstyle 1$  If the remote control cover is open, use the directional pad to navigate through the OSD tabs.

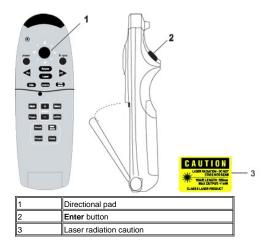

#### Power

See "Power On/Off the Projector."

#### Source

Press the **Source** button to switch between Analog RGB, Digital RGB, Composite, Component-i, S-video, Analog YPbPr sources, and the card reader (Optional accessory).

#### Freeze

 $\label{eq:press_press_$ 

#### Muto

Press the Mute button to mute or un-mute the projector speaker.

Slide Show (Enabled only when projection with the photo images from the optional card reader)

Press the **Slide Show** button to display all the photo images in the memory card one by one.

Pre-view (Enabled only when projecting photo images from the optional card reader)

Press the  $\mbox{\bf Pre-view}$  button to browse thumbnails of all the photo image files.

Normal (Enabled only when projecting photo images from the optional card reader)

Press the Normal button to display the photo images one by one manually controlled by PU or PD button.

Rotate (Enabled only when projecting photo images from the optional card reader)

Press the Rotate button to rotate the image on the screen.

# R-sync

Press **R-sync** to synchronize the projector to the input source. **R-sync** will not operate if the <u>OSD</u> (On-Screen Display) is displayed.

#### Directional Pad

The directional pad can be used to control mouse movement when the remote control cover is closed. The mouse function is enabled using the USB connector on the M1-A to combination VGA and USB cable between your computer and the projector. The directional pad will control the OSD (On-Screen Display) when the cover is open.

#### Hide

Press **Hide** button to hide the image, press again to resume display of the image.

#### Color Mode

The Dell 3300MP Micro-projector has preset configurations that are optimized for displaying data (PC Graphics) or video (movies, games, etc.). Press Color Mode button to toggle between PC mode, Movie mode, Game Mode, sRGB, or User mode (for user to setup and save preferred settings). Pressing the Color Mode button once will show the current display mode. Pressing the Color Mode button again will switch between modes.

#### PU (Page UP)

Press the **PU** button to step to previous page.

# PD (Page Down)

Press the PD button to step to next page.

#### Menu

Press the **Menu** button to activate the OSD. Use the directional keys and **Menu** button to navigate through the OSD.

#### 4:3/16:9

Press 4:3/16:9 button to switch aspect ratio 1:1, 16:9, 4:3 as described below.

#### Volume +/-

Press the Vol+ button to increase the volume, press the Vol- button to reduce the volume.

#### Keystone

Press the button to adjust the image distortion caused by tilting the projection **AUTOMATICALLY**, press **Keystone** again to off the auto keystone function. (± 9 degrees)

#### Laser

Aim the remote control at the screen, and press and hold the Laser button to activate the laser light.

# **On-Screen Display**

- 1 The projector has a multi-language On-Screen Display (OSD) that can be displayed with or without an input source present.
- 1 The OSD allows you to make image adjustments and change a variety of settings. If the source is a computer, the OSD allows changes to the Computer Image tab. When using a video source, the OSD allows changes to the Video Image tab. The projector automatically detects the source.
- 1 When the OSD is on the screen, press ♠ or ♠ to navigate through the OSD tabs.
  Example: All Images-> Computer Image-> Audio-> Management-> Language-> Factory Reset. To make a selection in a tab, press ♠ on keypad or "Menu" on remote controller.
- Press or to make a selection and adjust the settings by pressing or or on keypad or Left and Right button on the remote controller. When an item is selected, the color of the item will change to dark gray.
- 1 To exit the OSD, go to "Exit" tab and press (e) button on keypad or "Menu" on remote controller.

# All Images Menu

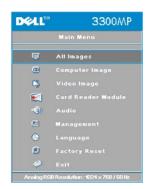

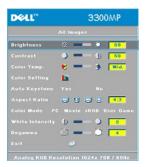

# Brightness

Adjust the brightness of the image.

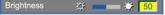

- Press (-) to darken the image.
- Press + to lighten the image.

#### Contrast

Control the degree of difference between the brightest and darkest parts of the picture. Adjusting the contrast changes the amount of black and white in the image.

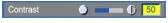

- 1 Press to decrease the contrast.
- Press + to increase the contrast.

#### Color Temp.

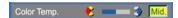

Adjust the color temperature. With the higher temperature, the screen looks more blue; with the lower temperature, the screen looks more red. User mode activates the values in the "color setting" menu.

#### **Color Setting**

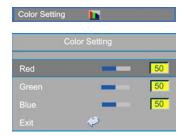

This mode allows for manual adjustment of red, green, and blue color settings. Modifying these values will automatically change the color temperature to "user".

### Auto Keystone

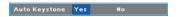

- $_{\rm 1}$   $\,$  Select Yes to enable the auto correction for vertical image distortion due to tilting the projector.
- Select No and press Menu button on remote control or control panel will go to Keystone menu for correction the image distortion manually.

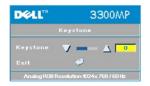

# Aspect Ratio

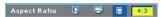

Select this function to fit 1:1, 16:9 or 4:3 aspect ratio. In order to use the 1:1 aspect ratio, the input must be a computer signal (through VGA cable) less than XGA (1024 x 768), component 576p/ 480i / 480p, S-Video, or Video (composite). If the input signal greater than XGA or component 1080i / 720p, only 16:9 or 4:3 aspect ratio will be available. When an icon is selected, the color of the icon will change to dark blue.

- 1:1: The input source will be displayed without scaling.
- 16:9: The input source will be displayed in wide screen mode (16:9). The source will be scaled to fit the width of the screen.
- 4:3: The input source will be scaled to fit the screen.

### Color Mode

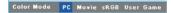

Select this function to optimize the display image for home use (Movie Mode or Game Mode), conference use (PC Mode) or as user preferable settings (User Mode), or use sRGB mode for more accurate color representation. When an icon is selected, the color of the icon will change to dark blue. Adjusting the settings of White Intensity or Degamma tab, will select User Mode automatically.

### White Intensity

White Intensity can be adjusted between 0 and 10.

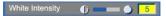

- 1 Setting 10 will maximize the brightness.
- Setting 0 will maximize color reproduction quality.

## Degamma

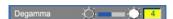

**Degamma** can be adjusted between 1 and 4. Default setting is 3 (Recommended). Adjustment of the setting will change the color performance of the display.

#### Audio Menu

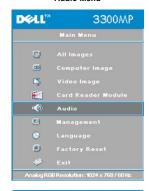

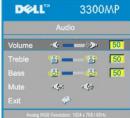

## Audio

## Volume

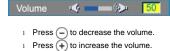

# Treble

Control the higher frequencies of your audio source.

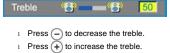

Control the lower frequencies of your audio source.

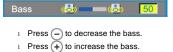

#### Mute

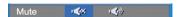

- Select the left icon to mute the volume.
- 1 Select the right icon to un-mute the volume.

#### Management Menu

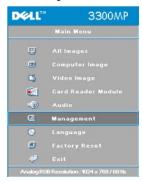

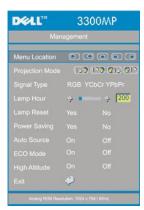

## Management

## Menu Location

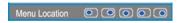

Select the location of the OSD on the screen.

#### **Projection Mode**

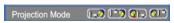

- 1 Front Projection-Desktop
- The default setting.

  Rear Projection-Desktop
- The projector reverses the image so you can project from behind a translucent screen.
- Front Projection-Ceiling Mount
- The projector turns the image upside down for ceiling-mounted projection.

  Rear Projection-Ceiling Mount
- The projector simultaneously reverses and turns the image upside down. You can project from behind a translucent screen with a ceiling-mounted projection.

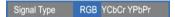

Manually select signal type RGB, YCbCr, YPbPr.

#### Lamp Hour

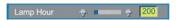

Display operating hours since lamp timer reset.

#### Lamp Reset

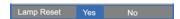

Use this function only after a new lamp is installed in the projector. Select the left **Lamp Reset** icon (light bulb and arrow under the icon), and press the **Enter** button to reset the lamp timer.

#### **Power Saving Menu**

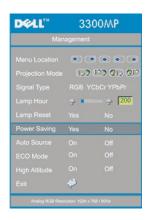

## Power Saving

Use this function to select the power saving delay period. Press "Yes" to go into the "set time" sub menu.

#### Set Time (Min)

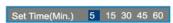

Set the power saving delay period as you prefer. When the projector is not receiving an input signal for the selected period of time, the projector will automatically enter power saving mode, and turn off the lamp. After a one-minute cooling period, the projector will turn back on with detection of an input signal or by pressing the "Power" button. After two hours the projector will turn off and must be turned on by pressing the power button on the control panel or remote.

## Eco Mode

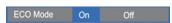

- Select On to operate the projector in lower power (156 Watt) for providing longer lamp life and quiter operation with dimmer luminance output on the screen.
- Select **Off** to resume the operation in normal power (180 Watt).

#### Auto Source

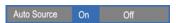

The projector will always automatically search for available input signals when **Auto Source** is **On**, which is the default setting. Press the **Source** button with **Auto Source On** to automatically search for the next available input signal. Selecting **Off** will lock on the current input source. Set **Auto-Source** to **Off** to step through the different input signals manually.

### Language Menu

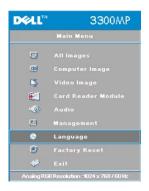

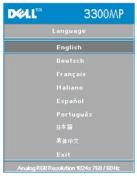

### Language

#### Language

Press lacktriangle or lacktriangle to select the preferred language.

## Card Reader Module Menu

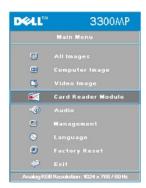

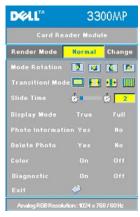

Card Reader Module - Note: this menu is only available when the card reader is installed. (Card Reader is an optional accessory that can be purchased from Dell website)

#### Card Reader Module

#### Render Mode

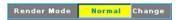

Use Render Mode function to change Normal, Pre-view or Slide Show mode, select Change to go into the sub-menu.

Mode Rotation (Available in Normal mode only)

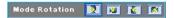

Use Mode Rotation to rotate the projection image.

Transition Mode (Available at Normal, Pre-view and Slide Show modes)

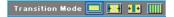

Use Transition Mode to setup the preferred transition pattern for the image.

Slide Time (Available at Normal, Pre-view and Slide Show modes)

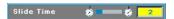

Adjust the slide time interval during Slide Show.

Display Mode (Available at Normal mode only)

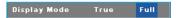

- Select **True** to display the photo image in native resolution.
- Select **Full** to scale the photo image to full screen.

 $\textbf{Photo Information} \ (\textbf{Available at Normal, Pre-view} \ \text{and Slide Show} \ \text{modes})$ 

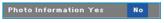

- Select **Yes** to show the photo information on the screen.
- Select **No** to hide the photo information.

Delete Photo (Available at Normal mode only)

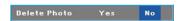

Select  $\boldsymbol{Yes}$  to delete the photo image projected on the screen.

Color (Available at Normal, Pre-view and Slide Show modes)

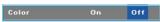

- Select **On** to display the photo image in color mode.
- 1 Select **Off** to display the photo image in black-and-white mode.

# Diagnostic

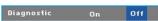

- Select On to run the Diagnostic test on the card reader.
- Select Off to exit the test.

Note: Please refer to the installation guide of the card reader for details.

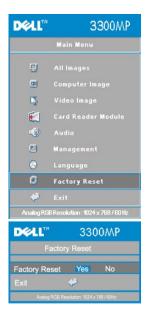

#### Factory Reset

Select **Yes** to reset the projector to its factory default settings. Reset items include both computer image and video image settings.

#### Computer Image Menu

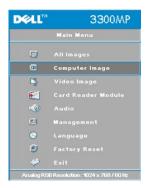

Computer Image- Note: this menu is only available with a computer input signal connected.

## Frequency

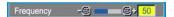

Change the display data clock frequency to match the frequency of your computer graphics card. If you see a vertical flickering bar, use the frequency control to minimize the bars. This is a coarse adjustment.

# Tracking

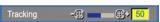

Synchronize the phase of the signal of the display with that of the graphic card. If you experience an unstable or flickering image, use the **Tracking** function to correct it. This is a fine adjustment.

NOTE: Adjust the **Frequency** first and then the **Tracking**.

## Hor. Position (Horizontal Position)

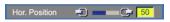

- 1 Press \_ to move the image to the left.
- Press + to move the image to the right.

## Ver. Position (Vertical Position)

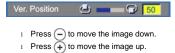

#### Video Image Menu

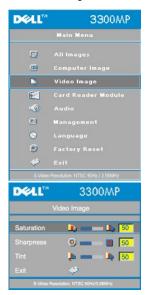

Video Image- Note: this menu is only available with S-video, Video (composite) signal connected.

#### Saturation

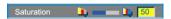

Adjust a video image from black and white to fully saturated color.

- 1 Press (-) to decrease the amount of color in the image.
- Press + to increase the amount of color in the image.

### Sharpness

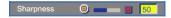

Adjust the sharpness of the image.

- 1 Press o to decrease the sharpness.
- Press + to increase the sharpness.

## Tint

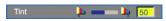

Adjust the color balance of red and green.

- Press (-) to increase the amount of green in the image.
- Press + to increase the amount of red in the image.